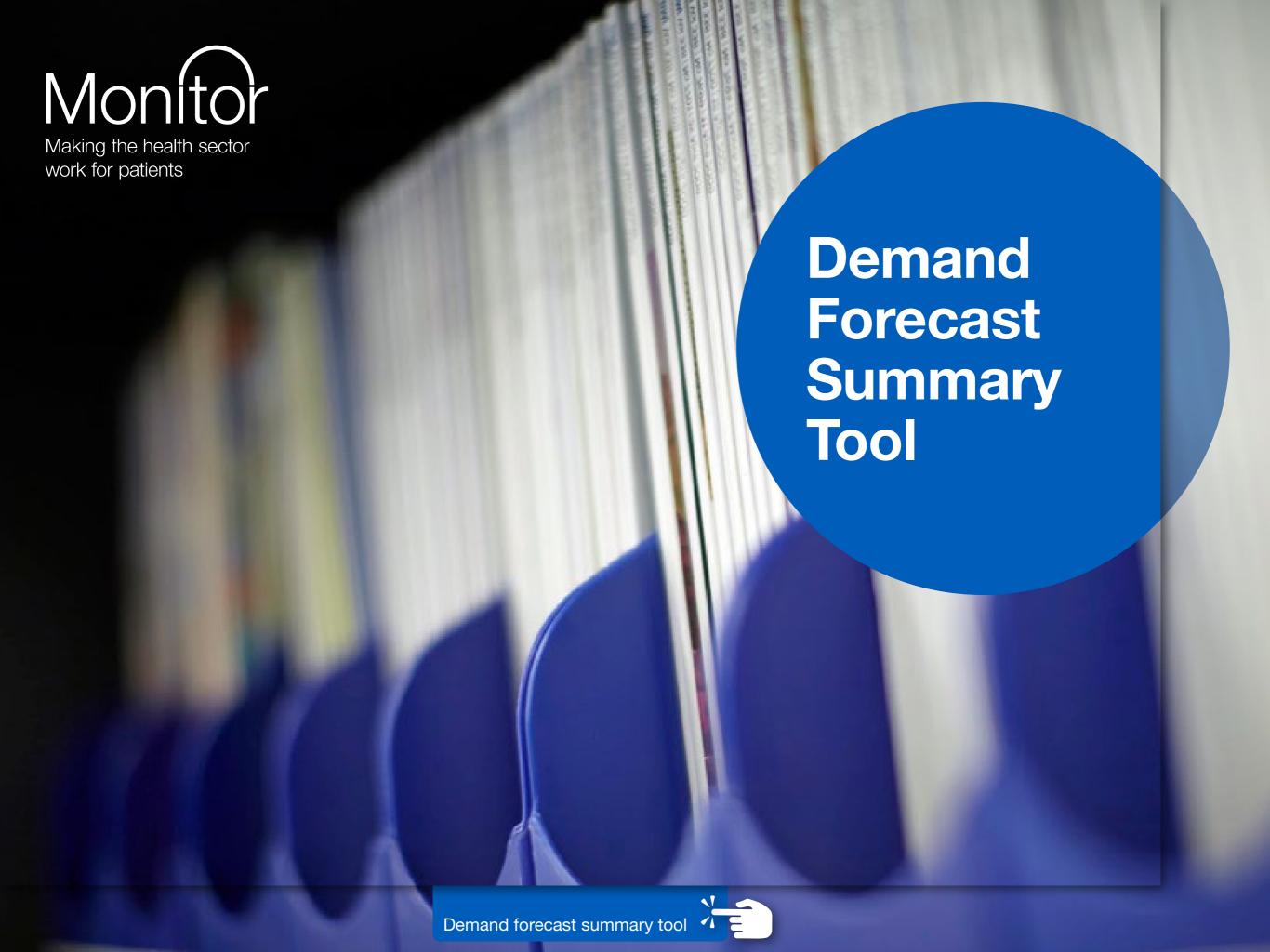

### What does the Demand Forecast Summary tool do?

#### The tool ...

- Provides a method of summarising your FT's forecast activity levels over the next five years
- Uses your assumptions on how demand for care at the trust will be affected by:
  - demographic changes
  - non-demographic changes
  - commissioners' plans
  - trust strategic changes

#### These pages ...

- Offer guidance on factors affecting demand that can be considered when making forecasts
- Provide data sources you can use to inform assumptions
- Explain how the tool works

#### The pages and model do not...

- Provide monthly forecasts
- Include any data

#### Demand Forecast Summary tool in detail

- Provides a method of summarising forecast annual activity changes for your top specialties (or other patient segmentation) and the whole FT for the next five years
- Builds on last year's activity as a percentage of demographic data
- Includes a 'non-demographic change' sheet to allow for different types of change, eg diagnosis rates or prevalence rates or changes in other trusts' provision
- Includes a 'commissioners' plans' sheet and allows for scenarios based on 'percentage of target change achieved' in commissioners' plans
- Includes a 'trust strategic initiatives' sheet to input assumptions about the impact of strategic changes
- Allows user to save different scenarios

#### Forecasting demand/activity for the FT

#### Introduction

By using the Excel-based **Demand Forecast Summary** tool your FT can predict demand by service line, patient age and point of delivery. You can download the tool **here**.

Always read this document alongside the <u>Strategy Development Toolkit</u>, especially the **Forecast** chapter. If you use a different Excel tool (or other software) to summarise your demand forecast you may still find this document useful, but your key document will be the Strategy Development Toolkit's **Forecast** chapter.

This document offers guidance on how to forecast demand for clinical services. It includes factors you may want to consider, data sources you could use to inform your assumptions plus an explanation of the Excel tool's functionality and details of the required inputs.

The Excel tool uses current volumes and applies changes to them based on your assumptions about factors influencing demand for care. These factors are grouped in the tool as shown on the next page.

The tool allows you to save different sets of inputs as a named scenario. This means you can easily return to, and compare, different assumptions.

#### The Demand Forecast Summary model comprises three main parts

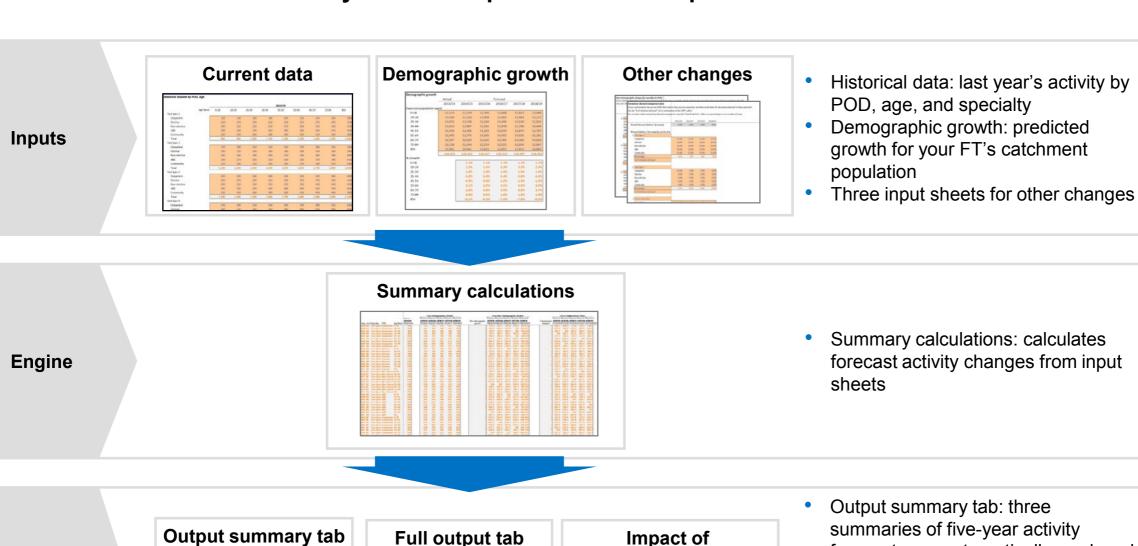

**Outputs** 

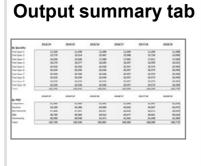

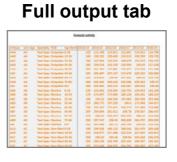

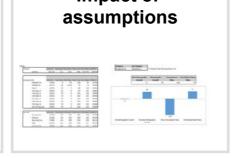

- summaries of five-year activity forecasts are automatically produced: specialty and POD
- Granular outputs can be used to create summaries using a combination of POD, age and service line
- Impact of assumptions tab shows the change due to each assumption

#### Summary of factors affecting an FT's future activity

Separate input sheet in the tool

Conceptual consideration

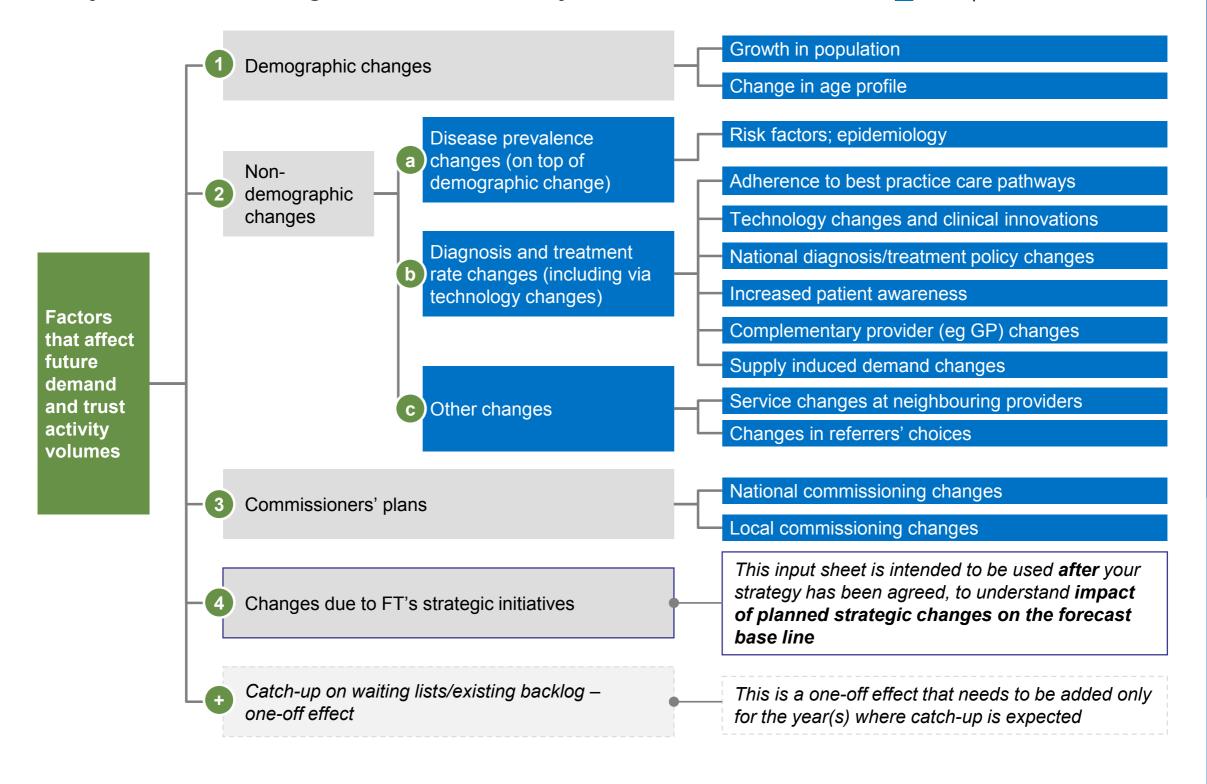

#### Sources of assumptions for demand forecast modelling

## Demographic changes

#### Sources of forecasting assumptions

- Office for National Statistics (ONS) age/sex population forecasts
- To be aligned with commissioners clinical commissioning groups (CCGs) and NHS England (NHSE)
- Age-specific disease prevalence
- Public Health England; director of public health
- FT's proprietary data (eg analysis of patient administration systems (PAS)
- Health and social care information (historical hospital episode statistics (HES)
- Discussions with clinicians for observed changes in local and lifestyle factors

# Diagnosis and treatment rate changes (including via technology changes)

- Discussions with the FT's medical, nursing and other clinical specialists
- Guidance/standards from medical Royal Colleges and other national bodies
- Academic literature
- Reviews of practice at leading-edge healthcare providers in England and abroad
- Most recent device/drug/treatment approvals from National Institute for Health and Care Excellence
- Central government policy/Department of Health; NHS England
- Regulators Monitor, Care Quality Commission (CQC)
- Think tanks, eg Nuffield Trust, King's Fund
- Complementary provider changes: discussions with commissioners and providers
- Supply-induced demand: FT experience with local population/customer surveys; clinician discussions; academic research
- 2c Other changes
- Changes at neighbouring trusts (eg growing/reducing services, or Monitor Contingency Planning Team)
- Changes in referrers' choices: analysis of GP and secondary referral patterns
- Commissioners' plans
- Commissioner plans (CCGs and NHSE specialised commissioners)
- Adherence to best practice care pathways/national guidance (as described under 2b above)
- Local authority plans (eg Better Care Fund)
- Commissioner-led regional reconfiguration (CCG or NHSE specialised commissioning)

#### Choosing the level of detail to use in modelling activity

You can forecast activity at many levels – at the trust level, at point of delivery, specialty or health-related group (HRG) level. You can segregate demand and activity in different ways – for example, by patient group rather than treatment specialty or treatment type (and technology used in the treatment).

The **Demand Forecast Summary** tool assumes you may want to predict activity by treatment specialty or HRG for high-volume work, and then include a 'remaining activity' line.

- Forecasting all activity at specialty or HRG level will probably be too detailed for strategic decisions.
- Forecasting all activity at point of delivery will probably be too broad and prevent you identifying different factors driving demand.

You will need to choose which HRGs or specialties (or other aspects of your activity data) you want to forecast as separate lines and which you include in the 'remaining activity' line. Factors you could consider include:

- Expected rate of demand change in this HRG/speciality/patient group/etc: if you expect demand to change in an unusual way compared to average changes for the trust, you will want to forecast it separately
- Current share of trust activity or income: you may want to examine bigger specialties separately
- Strategic questions about service change: you may want to examine services subject to focused strategic review separately

Save Scenario

#### Entering the user's core model choices into the tool

Enter your chosen specialties in the first page of the model, as shown.

You will need to choose which year to start in by entering the last completed financial year (ie the last year for which you have data).

Summarises the different types of cells and what changes, if any, users should make to each type

Core model choices are inputted here:

- 1. Last completed financial year (ie year of base data)
- 2. List of specialties to be forecast
- Option to include assumption on the percentage of commissioners' demand reduction initiatives that will be met

Activity & Demand Modeling
This tool will help you forecast your Trust's activity over the next five years. On each tab, the inputs required are at the top.

Make sure that you use this document in conjunction with the written guidance provided, which explains many of the inputs here in greater detail

Instructions

Cells Type of cell Instructions

Input cells Input cells are the ones that can be edited, and that will then flow through the model.

These include the assumptions made in the model that can be changed, and the main inputs.

contain formulas. Changing these cells will change the way the model works.

Total cells are also grey like calculation cells, as they contain formulas and should not be changed. The numbers are in black to show that they are important totals for the model

This tab provides information on how to use the tool. Users should read all the information on this sheet Last completed financial year

2014

Specialties

Paedlatrics
Obstetrics

Total cells

#### **Entering current activity levels**

Once you have chosen the level at which to model activity, you will need to enter the current activity volumes at this level by point of delivery (POD) and by patient age. The age groups used are 0-18, 19-24, 25-34, 35-44, 45-54, 55-64, 65-74, 75-84, and 85+.

In the example below, the trust has chosen to use paediatrics and obstetrics as individual specialties.

Data requirement 1: Latest financial year's volume for each specialty, by point of delivery (POD) and age

|              | _        | 2013/14     |              |              |              |              |              |       |              |            |  |
|--------------|----------|-------------|--------------|--------------|--------------|--------------|--------------|-------|--------------|------------|--|
|              | Age Band | <u>0-18</u> | <u>19-24</u> | <u>25-34</u> | <u>35-44</u> | <u>45-54</u> | <u>55-64</u> | 65-74 | <u>75-84</u> | <u>85+</u> |  |
| Paediatrics  | _        |             |              |              |              |              |              |       |              |            |  |
| Outpatient   |          | 120         | 140          | 160          | 180          | 200          | 220          | 240   | 260          | 28         |  |
| Elective     |          | 150         | 170          | 190          | 210          | 230          | 250          | 270   | 290          | 31         |  |
| Non-elective |          | 190         | 210          | 230          | 250          | 270          | 290          | 310   | 330          | 35         |  |
| A&E          |          | 200         | 220          | 240          | 260          | 280          | 300          | 320   | 340          | 36         |  |
| Community    |          | 220         | 240          | 260          | 280          | 300          | 320          | 340   | 360          | 38         |  |
| Total        |          | 880         | 980          | 1,080        | 1,180        | 1,280        | 1,380        | 1,480 | 1,580        | 1,68       |  |
| Obstetrics   | _        |             |              |              |              |              |              |       |              |            |  |
| Outpatient   |          | 170         | 190          | 210          | 230          | 250          | 270          | 290   | 310          | 33         |  |
| Elective     |          | 200         | 220          | 240          | 260          | 280          | 300          | 320   | 340          | 36         |  |
| Non-elective |          | 240         | 260          | 280          | 300          | 320          | 340          | 360   | 380          | 40         |  |
| A&E          |          | 250         | 270          | 290          | 310          | 330          | 350          | 370   | 390          | 41         |  |
| · ·          |          | 270         | 200          | 240          | 220          | 250          | 270          | 200   | 440          | 42/        |  |

All the orange cells need to be filled in with last year's volumes for each specialty

#### **Entering demographic change**

Next, input changes in the population to which you provide services.

For data on forecast population changes, use ONS or other projections for the area where most of your patients live.

If your catchment includes more than one geographic area, you should use a combined forecast based on where your patients come from. For example, if 30% come from area 1 and 70% from area 2 – and you expect this split to hold true in the future – within the Excel cells you would use a weighted average calculation. For example: (Forecast population in 2014/15 in area one)\*(30%) + (Forecast population in 2014/15 in area two)\*(70%) to give you the 2014/15 figure.

Data requirement 2: Demographic forecasts for your geographic pool for the next 5 years

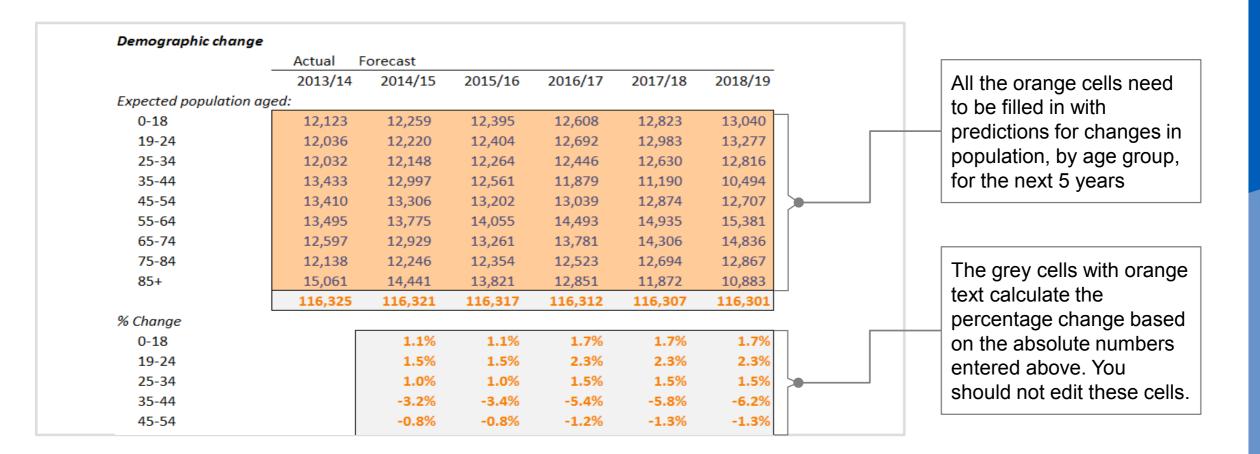

#### **Entering non-demographic change**

The number of people you treat may alter due to changes in disease prevalence rates, diagnosis and treatment rates, referral patterns or services at neighbouring providers. The category of 'other changes' in effect describes a change in the *share* of patients that you treat, compared to other providers.

You would also include the impact of trust-led initiatives already underway that will affect future demand.

This tab requires you to enter the combined effect of all these factors.

Data requirement 3:
Assumptions on any non-demographic annual changes in activity for individual specialties

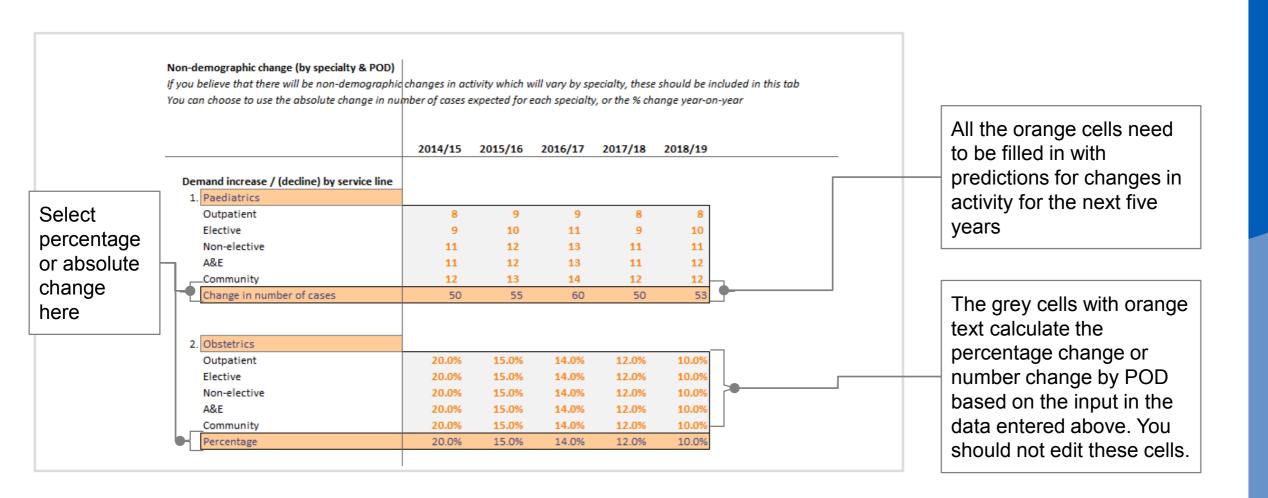

You can enter the change as a percentage or as a change in the absolute number of cases.

- Setting a percentage change may be easier when you are not aware of specific changes at sub-specialty level.
- Entering the change in the number of cases may be easier if you want to take into account changes at sub-specialty level; for example, you may expect an increase in cardiovascular stenting and are using 'cardiology' as your specialty. You would add up the changes in the number of cases at each relevant sub-specialty then enter the change in the number of cases for the specialty overall, setting the input to 'Change in number of cases'.

You can use many sources to inform your view of how non-demographic factors will change demand for care. Ultimately, you will need to agree with clinical leaders how you interpret data and others' forecasts, and decide how you expect demand to change at your trust. One good check once you agree this is to compare the forecast change to the rate of change you have seen over the last few years.

#### **Entering commissioner plans**

Changes in local and national commissioners' plans can affect your FT's activity level.

The model assumes that commissioners' plans will attempt to decrease activity, but you can enter a negative number if your commissioner is planning to increase activity for a service. For example, this could be the case for shifting care into community settings.

You can enter changes overall, or for individual specialties by POD.

For changes to individual services, you can specify the percentage of the target change forecast to be achieved. This will be useful if you want to test different scenarios, as you can enter the assumption from commissioners' plans once and then change the percentage of the target achieved to compare possible outcomes.

Data requirement 4: Commissioner demand management plans and assumptions on percentage of each initiative achieved

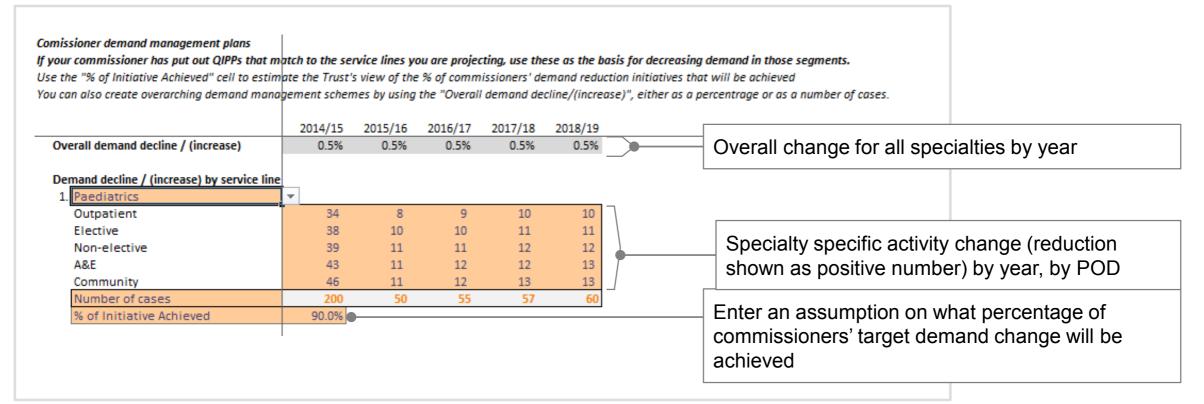

#### Entering changes due to new trust strategic initiatives

The final input tab is where you set the impact of your trust's new strategic initiatives. You should leave this input sheet blank when you calculate the baseline demand forecast as part of the **Forecast** stage. You should then return to the model to understand the impact that all your agreed strategic changes have on your activity (and hence income, costs and margin – through separate modelling).

Again, these forecast changes can be entered as percentage changes or as changes in the number of cases. You can also enter an overall change in activity levels.

**Data requirement 5:**Details of new strategic initiatives

#### Impact of strategic initiatives Assumptions for the impact of your strategic initiatives can be inputted either on a speciality level or at an aggregate level. Aggretate year on year % change can be inputted in cells D9-H9. To input by specialty, select speciality and whether you wish to input as year on year % change or total expected change in volumes from the drop down lists 2014/15 2015/16 2016/17 2017/18 2018/19 Input overall change year on year 0.5% Overall impact of strategic initiatives increa 0.5% 0.5% 0.5% 0.5% Demand increase / (decline) by service line 1. Test Spec 2 12.0% Outpatient 10.0% 11.0% 13.0% 14.0% Elective 11.0% 12.0% 13.0% 14.0% 10.0% Non-elective 10.0% 11.0% 12.0% 13.0% 14.0% A&E 10.0% 11.0% 12.0% 13.0% 14.0% 11.0% 13.0% Community 10.0% 12.0% 14.0% Percentage 10.0% 11.0% 12.0% 13.0% 14.0%

#### **Saving scenarios**

The tool allows you to save a set of inputs and the associated outputs (ie a scenario). Once you have entered all the inputs for one scenario, you can click the button shown below. The model will ask if you are sure you want to save the scenario, then prompt you to enter a scenario name. That scenario will be saved in a new file in the same folder as the model.

The new file will show three tabs – 'Summary inputs', 'Summary outputs', and 'Impact of assumptions'.

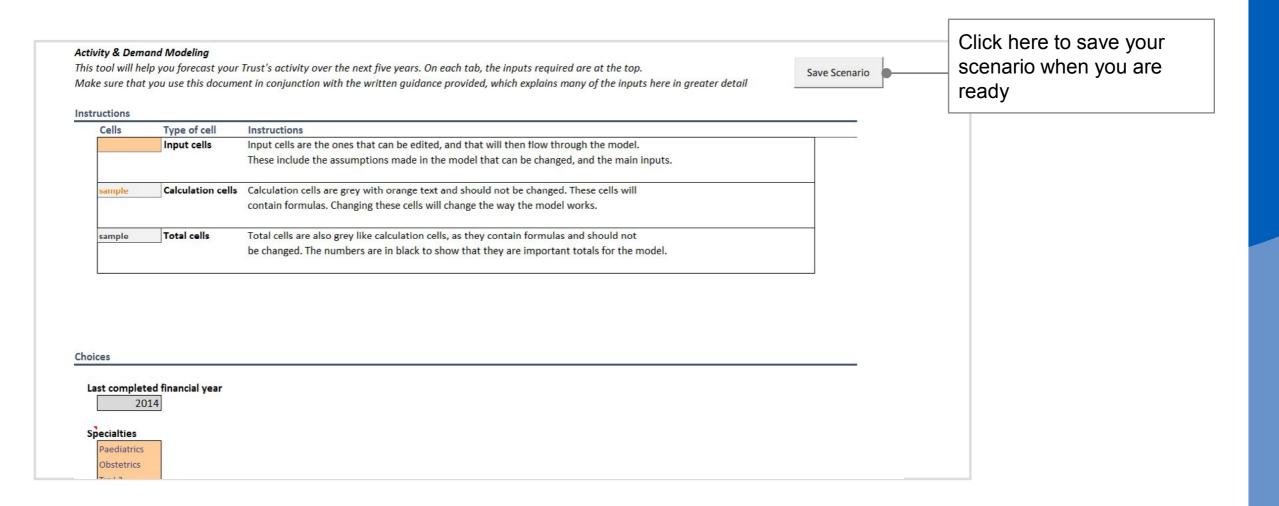

#### **Editing scenarios**

In general, you will not want to edit scenarios. They are a completed piece of work enabling you to compare the impact of different assumptions.

However, you may want to edit a scenario – for example, if you have entered an assumption incorrectly. In this case, you should click the button as shown below. This will restore the full model functionality to your scenario and you will be able to edit it exactly as before.

|              |         | Click here if you want in edit your scenario |         |         |         |         |  |
|--------------|---------|----------------------------------------------|---------|---------|---------|---------|--|
|              | 2013/14 | 2014/15                                      | 2015/16 | 2016/17 | 2017/18 | 2018/19 |  |
| By Specialty |         |                                              |         |         |         |         |  |
| Test Spec 1  | 11,520  | 14,226                                       | 12,620  | 12,615  | 12,382  | 12,148  |  |
| Test Spec 2  | 13,770  | 15,161                                       | 15,294  | 15,431  | 15,573  | 15,715  |  |
| Test Spec 3  | 16,020  | 17,948                                       | 17,962  | 17,962  | 17,811  | 17,659  |  |
| Test Spec 4  | 18,270  | 16,121                                       | 17,862  | 18,352  | 18,367  | 18,382  |  |
| Test Spec 5  | 20,520  | 20,530                                       | 20,540  | 20,557  | 20,573  | 20,590  |  |
| Test Spec 6  | 20,520  | 24,636                                       | 21,379  | 21,379  | 21,602  | 22,649  |  |
| Test Spec 7  | 20,520  | 20,530                                       | 20,540  | 20,557  | 20,573  | 20,590  |  |
| Test Spec 8  | 20,520  | 20,530                                       | 20,540  | 20,557  | 20,573  | 20,590  |  |
| Test Spec 9  | 20,520  | 20,530                                       | 20,540  | 20,557  | 20,573  | 20,590  |  |
| Test Spec 10 | 20,520  | 20,530                                       | 20,540  | 20,557  | 20,573  | 20,590  |  |
| Total        | 182,700 | 190,741                                      | 187,818 | 188,523 | 188,601 | 189,502 |  |
|              | 2013/14 | 2014/15                                      | 2015/16 | 2016/17 | 2017/18 | 2018/19 |  |
| By POD       |         |                                              |         |         |         |         |  |
| Outpatient   | 31,500  | 32,761                                       | 31,942  | 32,451  | 32,461  | 32,617  |  |
| Elective     | 34,200  | 35,708                                       | 35,224  | 35,265  | 35,279  | 35,447  |  |
| Non-elective | 37,800  | 39,323                                       | 38,969  | 39,018  | 39,035  | 39,221  |  |
| A&E          | 38,700  | 40,502                                       | 39,905  | 39,956  | 39,974  | 40,165  |  |
| Community    | 40,500  | 42,446                                       | 41,778  | 41,832  | 41,852  | 42,052  |  |
| Total        | 182,700 | 190,741                                      | 187,818 | 188,523 | 188,601 | 189,502 |  |

#### How to use the model

#### **Full output**

This table shows forecast activity by specialty, POD and patient age. You can place outputs into a pivot table to create the output summaries that your FT requires.

| Test Spec 1 Out Test Spec 1 Out Test Spec 1 Out Test Spec 1 Out Test Spec 1 Out Test Spec 1 Out Test Spec 1 Out Test Spec 1 Out Test Spec 1 Out Test Spec 1 Out | tpatien 25-34<br>tpatien 35-44<br>tpatien 45-54<br>tpatien 55-64<br>tpatien 65-74 | 160                      | 143.2738<br>162.8308<br>175.5465<br>200.0315<br>226.3555 | 122.5666<br>144.1326<br>162.9179<br>168.1428<br>196.696<br>228.8945 | 123.5497<br>146.1505<br>163.8462<br>157.5809<br>192.5173<br>233.9012 | 163.2454<br>145.7421<br>186.6251 | 162.5819<br>134.1461<br>180.7931 |
|----------------------------------------------------------------------------------------------------|-----------------------------------------------------------------------------------|--------------------------|----------------------------------------------------------|---------------------------------------------------------------------|----------------------------------------------------------------------|----------------------------------|----------------------------------|
| Test Spec 1 Out Test Spec 1 Out Test Spec 1 Out Test Spec 1 Out Test Spec 1 Out                                                                                 | tpatien 25-34<br>tpatien 35-44<br>tpatien 45-54<br>tpatien 55-64<br>tpatien 65-74 | 160<br>180<br>200<br>220 | 162.8308<br>175.5465<br>200.0315<br>226.3555             | 162.9179<br>168.1428<br>196.696                                     | 163.8462<br>157.5809<br>192.5173                                     | 163.2454<br>145.7421<br>186.6251 | 162.5819<br>134.1461<br>180.7931 |
| Test Spec 1 Out Test Spec 1 Out Test Spec 1 Out Test Spec 1 Out                                                                                                 | tpatien 35-44<br>tpatien 45-54<br>tpatien 55-64<br>tpatien 65-74                  | 180<br>200<br>220        | 175.5465<br>200.0315<br>226.3555                         | 168.1428<br>196.696                                                 | 157.5809<br>192.5173                                                 | 145.7421<br>186.6251             | 134.1461<br>180.7931             |
| Test Spec 1 Out Test Spec 1 Out Test Spec 1 Out                                                                                                    | tpatien 45-54<br>tpatien 55-64<br>tpatien 65-74                                   | 200<br>220               | 200.0315<br>226.3555                                     | 196.696                                                             | 192.5173                                                             | 186.6251                         | 180.7931                         |
| Test Spec 1 Out Test Spec 1 Out                                                                                                    | tpatien 55-64<br>tpatien 65-74                                                    | 220                      | 226.3555                                                 |                                                                     |                                                                      |                                  |                                  |
| Test Spec 1 Out                                                                                                    | tpatien 65-74                                                                     |                          |                                                          | 228.8945                                                            | 222 9012                                                             | 226 684                          | 220 2050                         |
| •                                                                                                    | •                                                                                 | 240                      |                                                          |                                                                     | 233.3012                                                             | 236.6521                         | 239.2059                         |
| Test Spec 1 Out                                                                                                    | tnation 7E 0/                                                                     |                          | 248.2897                                                 | 252.3917                                                            | 259.9257                                                             | 264.9218                         | 269.6488                         |
|                                                                                                    | tpatien 75-04                                                                     | 260                      | 264.4053                                                 | 264.3556                                                            | 265.5577                                                             | 264.2896                         | 262.9305                         |
| Test Spec 1 Out                                                                                                    | tpatien 85+                                                                       | 280                      | 270.6146                                                 | 256.6837                                                            | 236.5187                                                             | 214.5278                         | 193.0147                         |
| Test Spec 1 Elec                                                                                                    | ctive <b>0-18</b>                                                                 | 150                      | 169.8731                                                 | 170.224                                                             | 171.5893                                                             | 171.3422                         | <b>171.0149</b>                  |
| Test Spec 1 Elec                                                                                                    | ctive 19-24                                                                       | 170                      | 193.2976                                                 | 194.4562                                                            | 197.1785                                                             | 198.0319                         | 198.7659                         |
| Test Spec 1 Elec                                                                                                    | ctive <b>25-34</b>                                                                | 190                      | 214.837                                                  | 214.9518                                                            | 216.1764                                                             | 215.3836                         | 214.508                          |
| Test Spec 1 Elec                                                                                                    | ctive 35-44                                                                       | 210                      | 227.5505                                                 | 217.9534                                                            | 204.2626                                                             | 188.9165                         | 173.8852                         |
| Test Spec 1 Elec                                                                                                    | ctive 45-54                                                                       | 230                      | 255.5848                                                 | 251.3229                                                            | 245.9836                                                             | 238.4548                         | 231.0028                         |
| Test Spec 1 Elec                                                                                                    | ctive 55-64                                                                       | 250                      | 285.7901                                                 | 288.9956                                                            | 295.3168                                                             | 298.7898                         | 302.0139                         |
| Test Spec 1 Elec                                                                                                    | ctive 65-74                                                                       | 270                      | 310.3487                                                 | 315.4759                                                            | 324.8928                                                             | 331.1375                         | 337.0456                         |
| Test Spec 1 Elec                                                                                                    | ctive <b>75</b> -84                                                               | 290                      | 327.6676                                                 | 327.6059                                                            | 329.0955                                                             | 327.5238                         | 325.8392                         |
| Test Spec 1 Elec                                                                                                    | ctive 85+                                                                         | 310                      | 332.8845                                                 | 315.748                                                             | 290.9428                                                             | 263.8914                         | 237.4279                         |

Forecast activity for each year by patient age, POD, and specialty

#### **Summary output**

These tables contain the forecast aggregated by specialties and POD

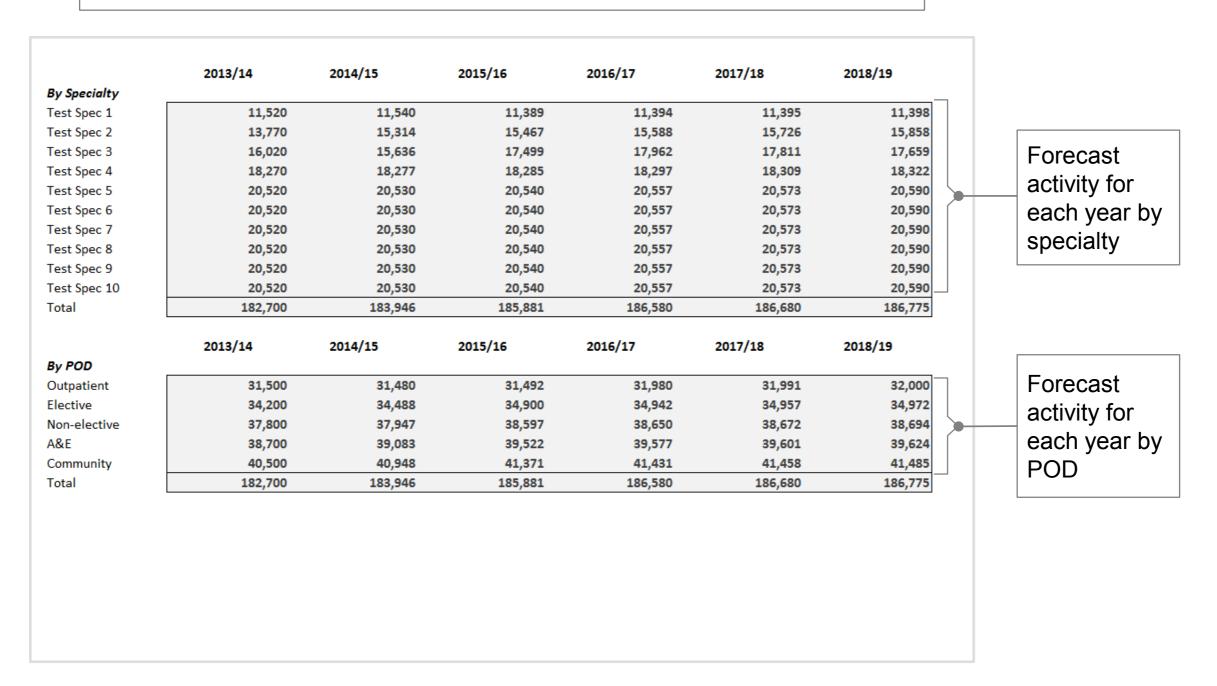

#### Impact of assumptions

These tables show the impact of the four categories of drivers of change on the five-year demand forecast

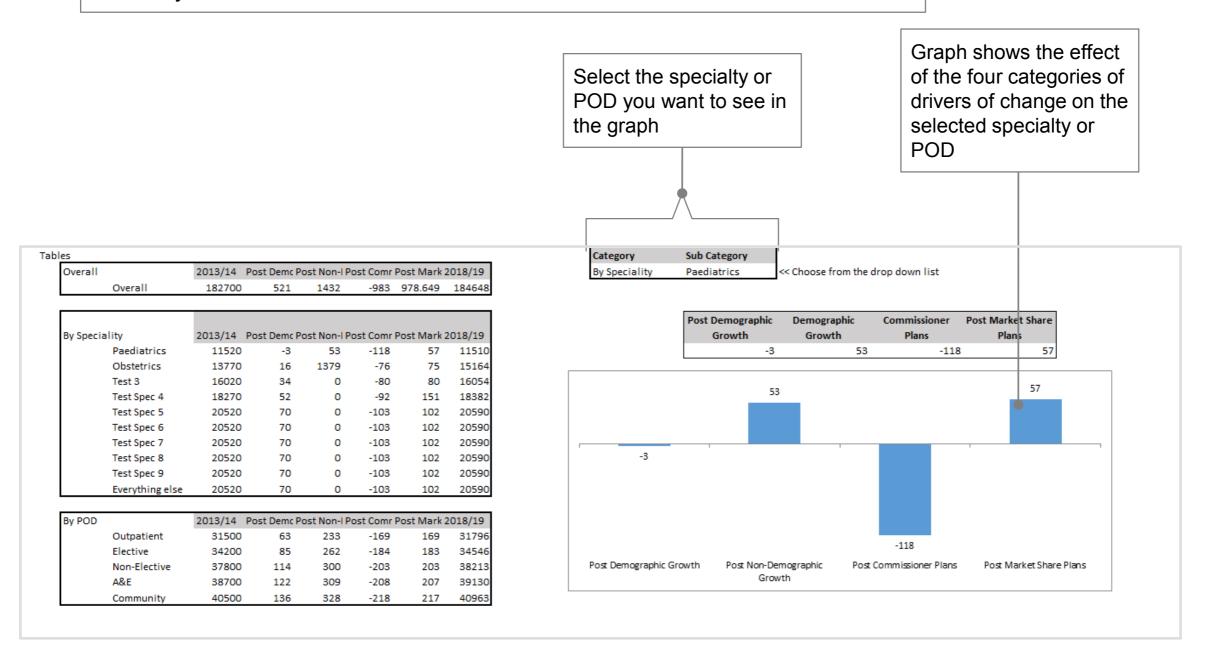